## Photoshop CS6 keygen generator For PC

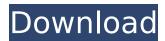

## Photoshop CS6 Incl Product Key [Updated]

\* The Adobe website has lots of video tutorials that can improve your skills in Photoshop. They are pretty good at explaining Photoshop concepts and features. Note that you'll find tutorials for a lot of popular topics and types of images, such as portraits, weddings, product and corporate, and so on. The creative suite (Photoshop, Illustrator, InDesign) software downloads are also available at the website. The website also has extensive Photoshop training on the bookshelves, including Photoshop by Tyler Stout, Photoshop Secrets by Peter Krogh, Photoshop for Mac by John Nihonyanagi, Photoshop Elements 8 by Kathy Byron, and Photoshop: The Missing Manual by Mary Schmich. \* Photoshop for Mac by John Nihonyanagi is a good starting Photoshop book. It covers all aspects of working with the program, from color-management basics to complex special effects. Photoshop is now available on all platforms, including Windows. Macintosh, and iPad. ## Using Photoshop Elements PS Elements 8 is a perfect tool for those who are a bit of a do-it-yourselfer. It's a stripped-down version of Photoshop, with fewer features and tools. While Photoshop is a tool for professionals, Elements is for those who want to edit their photos on their own without hiring a pro. In Elements, you can perform the following actions: \* \*\*Adjust colors\*\*. Elements allows you to quickly and easily adjust your images' colors. Images can be color corrected, color balanced, and even grayscaled and tinted with a few clicks. Elements also makes color-correction and color-grading adjustments for photos much easier than they have ever been before. It combines a great deal of color-correction and color-grading software that's available in Photoshop with a much more comprehensive color-correction toolset that you can apply to a photo in one click. \* \*\*Adjust dynamic range and exposure\*\*. Elements has a ton of options for adjusting your images for better pictures. Those options are even easier to understand and apply. \* \*\*Adjust shadows, highlights, and midtones\*\*. With Photoshop, shadows are sometimes a bit shadowy and highlights sometimes have some excess white space. Elements gives you full control over the lighting of an image. \* \*\*Edit images\*\*. Elements enables you to

# Photoshop CS6 License Code & Keygen [Updated]

Elements is a good selection for beginners or for anyone who is still getting comfortable with the software. Regardless of which version you select you will need a computer with a relatively up-to-date operating system (such as Windows

10, macOS High Sierra, or a Linux distribution). Getting the Most Out of Photoshop Elements Photoshop Elements is more than just a powerful tool for editing your photos. It's also an image editing application for someone who may be new to photography but wants to improve their photography skills. The following sections will cover many basic features of the software. Basic Image Editing Elements offers three editing functions: adjustments, layers and adjustments. Adjustments Image Adjustments are an easy way to change the brightness, contrast, and sharpness of an image. In Elements 15 and earlier, they were done by using the Red Eye Removal tool. However, Elements 15.0.2 and later introduce adjustment panels where you can adjust the settings of a specific channel of your image. Elements 15 also removes the need for the Red Eye Removal Tool. For more information about using Adjustments read the advanced techniques section below. Layers Photoshop Elements allows you to create, rename and organize custom image layers. You can organize your layers into multiple layers and even use multiple layers to accomplish one overall effect. If you want to redo the effect you have created, simply create a new layer. Be sure to duplicate your original layer as you work with the new layer and copy and paste the original layer into the new layer. Duplicate layers work just like copies of a photo. Each duplicate layer has its own independent brightness, color, and tonal information. To change the size of a layer, simply increase or decrease the size of the layer. Before increasing the layer, make sure that the layer is already selected. Before decreasing the layer, make sure that the layer is not selected. This same process applies to all layers. If you duplicate a layer and copy and paste the layer, you can increase the size of the layer without affecting the size of the original layer. Adjustments panel Elements has improved its image adjustments with the introduction of the adjustment panel. When activated, the adjustments panel creates an adjustment layer for brightness, contrast and color. All adjustments are contained within the adjustment layer. If the adjustment layer is active it can be easily turned on or off with a single click. In addition, you 388ed7b0c7

2/4

## Photoshop CS6 Crack License Key Full Free Download

United States Court of Appeals Fifth Circuit F I L E D IN THE UNITED STATES COURT OF APPEALS FOR THE FIFTH CIRCUIT August 17, 2005 Charles R. Fulbruge III Clerk No. 04-51123 Conference Calendar UNITED STATES OF AMERICA, Plaintiff-Appellee,

#### What's New In?

I haven't looked much at the politics lately, and I haven't had a link I could share, but I just saw the funniest one. I wonder if this doesn't have something to do with why I haven't heard much about the whole gun control issue, that is if the shooter was on the political left or right? If you go to the link it is a black and white, but it is actually a video of that Wile E. Coyote look a like running, and jumping off a cliff in one of his most famous cartoons. What an interesting take on the whole gun control issue; I'll just have to be happy that I don't have to live in a world that would allow such things. A fairytale with a fatal outcome. Not a story with a happy ending. A dark story with a twist of light. I really like a lot of you guys. One thing to remember, no matter how much you truly wish something, you can't always get it. I really like a lot of you guys. One thing to remember, no matter how much you truly wish something, you can't always get it. To be more correct, you can't always get it \*IF\* you truly wish. I've mentioned this before: in any situation with more than 2 or 3 actors, not all of them can get exactly what they want. It takes a lot of quick thinking, good planning, and not wasting time. One simple, but effective way to force this (thus making the plan more likely to succeed) is to get to work right away. Where I work, this means leaving right after I finish eating lunch. I don't need to worry about finishing my work. Another method is to have a time limit. This may seem like a stupid idea, as nobody can control time, but it's pretty simple. Set a time limit. If you want to get a specific amount of work done, set a limit at least 10 minutes shorter than what it would take for you to complete that work if nobody else interfered. For example, set a limit of 3:30. If you usually get done in 5:00, set the limit at 3:15. A third method is to get a job for something you can do in 1 hour, that requires 2 of you to do. This doesn't have to be useful, it can be a vacuuming job, or it can be to

4/4